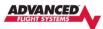

The AF-5000 Version 16 software uses new multi-resolution Chart data from Seattle Avionics that will look better on the EFIS and update faster on your PC. The old versions of the Seattle Avionics VFR Sectionals, IFR Charts and Approach Plates will not work with the new V16 software. *You will need to install the new version of the Seattle Avionics Data Manager on your PC and update the EFIS USB Memory Stick.* 

Starting with AF-5000 software Version 16 you no longer need to extract the compressed ZIP file onto a USB stick. The new AF-5000 install file uses an AFZ file extension that only needs to be downloaded and moved onto the USB stick.

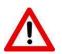

The AF-5000 EFIS needs to be running software version Vx15.01.4-TOUCH-MV16 or newer for the new software auto detect and install. If your AF-5000 EFIS is running an older version of software, you will need to email <u>support@advanced-flight-systems.com</u> the current EFIS software version for installation instructions.

## STEP 1 – Remove Seattle Avionics Data Manager Software from your PC

- 1. Locate the Manager logo in the tray of your taskbar.
- 2. Use right-click and Exit to fully close the program
- 3. Press **Start** then type "remove"
- 4. Select Add or remove programs when available
- Under the Apps & features within the Search box type "Seattle" to find any version of Seattle Avionics Data Manager installed
- 6. Select **Uninstall** and follow prompts to remove installed versions

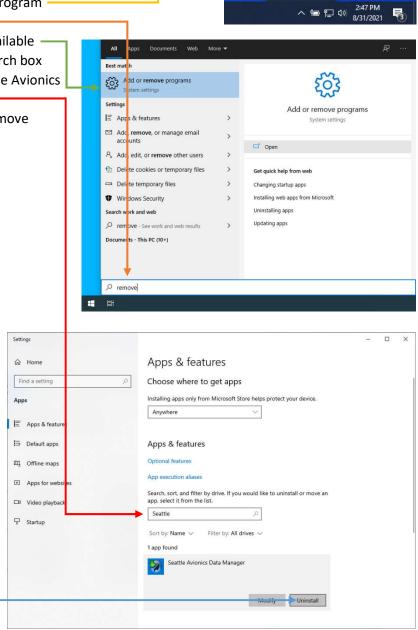

Settings...

Ø 🙆

Exit

## STEP 2 – Install the updated Seattle Avionics Data Manager Software on your PC

- 1. Download and install the new Seattle Avionics Data Manager software from the following link: https://chartdata.seattleavionics.com/Apps/DataManagerSetup6504.exe
- 2. Select AFS under App or Device -
- 3. Check Use data formatted for AF-5000 version 16 or newer
- Select the states that you will be flying in the next 28 days, do not select the whole country to save time and storage space.

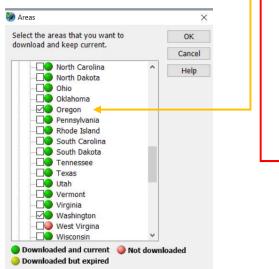

| App or Device                        | AFS AF-5xxx Series               | Options                                       |
|--------------------------------------|----------------------------------|-----------------------------------------------|
| AFS                                  | Enable AFS AF-5xxx Series down   | loads                                         |
| FlyQ EFB<br>Aspen                    | US VFR+IFR subscription expire   | res 8/19/2020                                 |
| AV8OR ACE                            | USB flash drive not connected    | Prepare USB flash drive                       |
| AV8OR Handheld<br>BendixKing AeroVue | Put a check next to the ChartDa  | ta you want to download                       |
| BendixKing xVue                      | Seattle Avionics Airport Diagram | ns                                            |
| Dynon SkyView<br>EKP V               | Device: N/A                      | Computer: Exp. 10/9/19                        |
| GRT Horizon<br>KSN 765 and 770       | Approach Plates and Airport Dia  | agrams                                        |
| Sentinel-Observer                    | Device: N/A                      | Computer: Exp. 10/9/19                        |
| Voyager                              | Only new or changed items        |                                               |
|                                      | Scanned Charts                   |                                               |
|                                      | VFR Sectional Charts             | 47 areas selected                             |
|                                      | Device: N/A                      | Computer: Exp. 10/9/19                        |
|                                      | IFR Low Altitude Charts          |                                               |
|                                      | Device: N/A                      | Computer: Exp. 10/9/19                        |
|                                      | IFR High Altitude Charts         |                                               |
| Update Now                           | Oevice: N/A                      | Computer: Exp. 10/9/19                        |
| Email / Pwd                          | Use data formatted for AF-500    | 00 version 16 or newer                        |
|                                      |                                  |                                               |
| Options                              | Activity Monitor                 | Click here to copy text to the Windows Clipbo |
| Help                                 |                                  |                                               |
| Close                                |                                  |                                               |
|                                      |                                  | o your data card, USB flash drive, or device. |

- 5. Click Prepare USB flash drive -
- 6. Select the USB Memory stick -
- 7. Check Prepare USB flash drive for AFS -
- 8. Click OK Button -

| App or Devi                                                                                                    | atically downloads ChartData in the background while your co<br>chartData you want.<br>AFS AF-5xxx Series Options | omputer is running. Select your                                                                         | al pmag<br>st 5-52  |                            | N402Ri<br>LOP.bm |
|----------------------------------------------------------------------------------------------------|----------------------------------------------------------------------------------------------------|----------------------------------------------------------------------------------------------------|---------------------|----------------------------|------------------|
| AFS FlyQ EFB Aspen                                                                                                    | Enable AFS AF-5xxx Series downloads     US VFR+1FR subscription expires 8/19/2020                                 |                                                                                                    | Adobe               | X=                         | Ado              |
|                                                                                                    | Storage Manager - AFS USB flash drive                                                                             |                                                                                                    | increase (14)       | A.A. 13                    | ;                |
| BendsKing AeroYuo<br>BendsKing XYue<br>Dynon Sky View<br>EKP V<br>EKP V<br>EKP V<br>EKP V<br>EKP V<br>KSN 765 and 770<br>Sentinel-Osserver<br>Voyager | Show only removable drives     Show all drives Select the USB flash drive you'd like to use. D:\AFS_DATA          | Prepared for AFS: No<br>Capacity: 14.6 G8<br>Available space: 14.6 GB<br>Format: FAT32<br>Read-only: No |                     |                            | ^                |
| Cancel Update                                                                                                    | Prepare USB flash drive for AFS                                                                                   |                                                                                                    |                     |                            |                  |
| Email / PWg                                                                                                    | Format (erase) USB flash drive                                                                                    |                                                                                                    | Cancel              | ОК                         | Help             |
| Options                                                                                                    | Activity Monitor Click here to cop                                                                                | y text to the Windows Clipboard                                                                         |                     | X ≡                        |                  |
| Help                                                                                                    | Update process starting.<br>Checking for new US AFS ChartData.                                                    | ^                                                                                                    | utodesk<br>ktop App | RV-7 Tip Up<br>AFS IFR Pan |                  |

- 9. Click Update Now
- 10. When all the red balls turn green the new Seattle Avionics data has been installed on the USB memory stick.

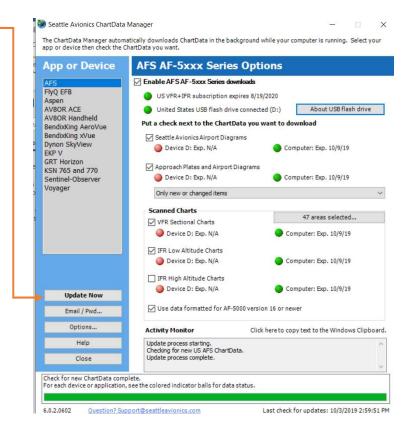

## STEP 3 – Install the new V16 software on each AF-5000 EFIS in the aircraft.

1. Download the latest EFIS software from the following link: https://www.advancedflightsystems.com/af-5000-software-updates.php

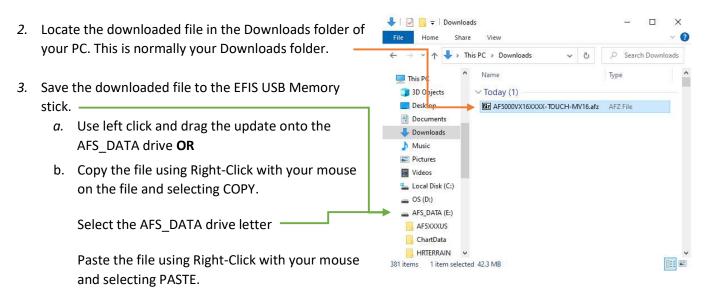

- 4. Eject USB stick or shutdown the PC; remove the USB Memory stick and install in the EFIS's panel mounted USB extension cable or in the back of the EFIS.
- Power up the EFIS and install the new software from the USB Stick

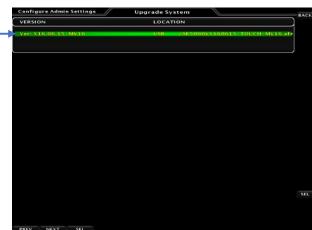

 Select [UPDT] from the 2. ADVANCED SV Network menu in Calibration to load new software in all the Dynon remote components.

|                                    |                                                                                 | ed SV Network                                                                                                    |                                                                                                    |
|------------------------------------|---------------------------------------------------------------------------------|----------------------------------------------------------------------------------------------------|----------------------------------------------------------------------------------------------------|
| Board Rev: 7<br>e Version: 3.6     | Bus Status: Or<br>Device Count:                                                 | 001E 0x001E 0x03 0x00<br>5                                                                                         | 900                                                                                                    |
| Product                            | Serial                                                                          | Version                                                                                                    | Status                                                                                                    |
| AF-5000-SERIES                     | 002005                                                                          |                                                                                                    | BEADY                                                                                                    |
| AF-5000-SERIES                     | 002024                                                                          | 16.0.A2.5975                                                                                                    | READY                                                                                                    |
| AF-5000-SERIES                     | 001246                                                                          | 16.0.A2.5975                                                                                                    | READY                                                                                                    |
| AF-ACM-ECB                         | 000224                                                                          | 15.4.1.5183                                                                                                    |                                                                                                    |
| SV-AP-PANEL                        | 005835                                                                          | 15.4.1.5183                                                                                                    |                                                                                                    |
|                                    |                                                                                 |                                                                                                    |                                                                                                    |
|                                    |                                                                                 |                                                                                                    |                                                                                                    |
|                                    |                                                                                 |                                                                                                    |                                                                                                    |
| itton:<br>I detect all powered det |                                                                                 |                                                                                                    | ork. Before you start,                                                                                                    |
| re that all devices (esp           |                                                                                 | re powered on.                                                                                                    |                                                                                                    |
|                                    | AF-5000-SERIES<br>AF-5000-SERIES<br>AF-5000-SERIES<br>AF-ACM-ECB<br>SV-AP-PANEL | AF-5000-SERIES 002005<br>AF-5000-SERIES 002024<br>AF-5000-SERIES 001246<br>AF-ACM-ECB 000224<br>SV-AP-PANEL 005835 | AF-5000-5ERIES 002005 16.0.A2.5975<br>AF-5000-5ERIES 002024 16.0.A2.5975<br>AF-5000-5ERIES 002024 10.0.A2.5975<br>AF-ACM-ECR 000224 15.4.1.5183<br>SV-AP-PANEL 000835 15.4.1.5183 |

7. Try to Load the HRTERRAIN data from the USB Memory stick to the internal EFIS Memory, this will only work on newer EFIS units with the larger memory. From the following menu:
 [SET] > Hold [CAL] > 1. Admin Settings >

1. Transfer Files > 22. High Res Terrain > — LOAD

8. Press the button [BACK], [BACK], [BACK] to return to the normal EFIS run screen.

| Configure Admin Setti<br>1. Upgrade Maps | UP TO DATE         | MAP TERRAIN FILES        | В          |
|------------------------------------------|--------------------|--------------------------|------------|
| 2. Transfer Media Select                 |                    |                          |            |
|                                          |                    | 20. Very Low Res Terrain | UP TO DATE |
| 3. Backup All System Fil                 | es                 | 21. Low Res Terrain      | UP TO DATE |
| USER FILES                               |                    | 22. High Res Terrain     | UP TO DATE |
| 4. Restore All User Files                |                    | 23. Base Map             | UP TO DATE |
| 5. Maintenance                           | (MAINT.AFD)        |                          |            |
| 6. Checklist                             | (CHKLST.AFD)       |                          |            |
| 7. Weight & Balance                      | (AIRCRAFT.AFD)     |                          |            |
| 8. Airplane Bitmap                       | (AIRCRAFT.AFB)     |                          |            |
| 9. Airdata Kange                         | (AIRDATA.AFD)      |                          |            |
| 10. Engine Range                         | (ENGINE.AFD)       |                          |            |
| 11. Horsepower                           | (HORSEPWR.AFD)     |                          |            |
| 12. Fuel Tank Cal.                       | (TANKS.AFC)        |                          |            |
| 13. AOA Config. & Cal.                   | (AOA.AFC)          |                          |            |
| 14. Pilot Settings                       | (NVRAM.AFD)        |                          |            |
| 15. System Config                        | (SYSTEM.AFD)       |                          |            |
| 16. Engine Calibration                   | (ENGINE.AFC)       |                          |            |
| 17. SV-EMS Config                        | (SVEMS.AFD)        |                          |            |
| 18. Vendor Logo (V                       | LOG0_1024x225.png) |                          |            |
| 19. Aircraft Image                       | (airplane.png)     |                          |            |

9. Verify that you do not have a red X over the Airspeed or Altitude tape and the engine gauges look correct.

10. From the [CHECK] > [ABOUT] > [SYSTEM] menu verifies the EFIS is running the correct software version.

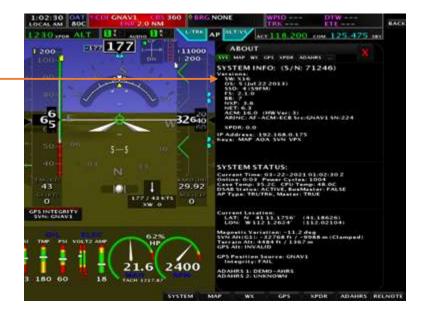